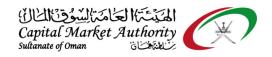

## CMA Oman - XBRL Portal Guidance for Label Alignment on iFile tool

October 2021

Version No: 1.0

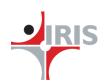

IRIS Business Services Limited

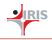

## 1 LABEL ALIGNMENT ON IFILE TOOL

## 1.1 Label Alignment on iFile Tool for Company Users

Follow the below steps to change the alignment in the iFIle tool when you copy-paste the content into Text block data (basically it is footnote).

**Step 01**: If the filer wants to add any data on the footnote by copy-pasting the data from other source, they can do it. (Basically footnotes are Text block data fields. Refer the legend to identify the Text block data field which allows copy-pasted data)

|                                                                                                    | Document Actions                                                                                                  |                 |
|----------------------------------------------------------------------------------------------------|----------------------------------------------------------------------------------------------------|-----------------|
| Capital Market Authority                                                                                                  | Tool Box v1.0.26                                                                                                  |                 |
| Text Data                                                                                                    | Change Filing Information                                                                                         | 2               |
| Banks - Statement of cash flows, indirect method Dropdown Data<br>No Data                                                 | View all Templates                                                                                                | 0               |
| Reporting Date Arabic                                                                                                    | Note-text block                                                                                                   |                 |
| Other cash flow information                                                                                               | Footnotes                                                                                                    |                 |
| Disclosure of cash flow statement Material Non-cash transactions                                                          | Change Language                                                                                                   | <b>∧</b> y      |
| Reconciliation for cash and cash equivalents                                                                              | Freeze Pane                                                                                                    | t t             |
|                                                                                                    | AutoSave                                                                                                    | 8               |
|                                                                                                    | PDF View                                                                                                    | 0               |
|                                                                                                    | Keyboard Shortcuts for Excel Temp<br>Ctrl Down - to open Dropdown list<br>Ctrl Delete - to delete Value and Footn |                 |
| ▶       Statementofcashflowsindirectme       StatementofChangesofEquity       LoansAndAdvances       ECL       Investment |                                                                                                    | enerate<br>XBRL |

Step 02: Click on the specific cell where you want to add data and click on the Add Note-text block button.

| А.                                                                                     |                      |                           |     | nent on iFile Tool Guidance                                      |                             |
|----------------------------------------------------------------------------------------|----------------------|---------------------------|-----|------------------------------------------------------------------|-----------------------------|
| 第二 ちょ ぐっぷ ・ =<br>FILE HOME INSERT PAGELAYOUT FORMULAS DATA F                           | eview view           | iFile_Q3 - Excel          |     | Click here to open the Note-text<br>window to add necessary data | ? 🖻 🗕 🗗 🗙<br>Ganesh Nadar - |
| E104 · : $\times \checkmark f_x$                                                       |                      |                           |     |                                                                  | ~                           |
|                                                                                        | E                    | F                         | G H | Document Actions                                                 | - ×                         |
| Capital Market Authority                                                               | legend               |                           |     | Tool Box v1.0.26                                                 |                             |
| 2 Banks - Statement of cash flows, indirect method                                     |                      |                           |     | Change Filing Information                                        |                             |
| *Net cash flows from (used in) financing<br>activities                                 | 0.00                 |                           |     | View all Templates Add / Vie                                     | w / Edit Notes              |
| Net increase (decrease) in cash and cash<br>equivalents before effect of exchange rate | 0.00                 |                           |     | Note-text block                                                  | 88                          |
| 86 changes                                                                             | 0.00                 |                           |     | Footnotes                                                        | ₿ 🗐 😣                       |
| Effect of exchange rate changes on cash and<br>cash equivalents                        |                      |                           |     | Change Language                                                  |                             |
| 88 Net foreign exchange difference                                                     |                      |                           |     | Change Language                                                  | _                           |
| *Net increase (decrease) in cash and cash<br>equivalents                               | 0.00                 |                           |     | Freeze Pane                                                      | <b>T</b>                    |
| 90 Cash and cash equivalents at beginning of period                                    |                      |                           |     | AutoSave                                                         | 8                           |
| 91 Cash and cash equivalents at end of period                                          |                      |                           |     |                                                                  |                             |
| 95                                                                                     |                      |                           |     | PDF View                                                         | <u>گ</u>                    |
| 00 01                                                                                  | English              | Arabic                    |     | Keyboard Shortcuts for Excel Te                                  | emplate:                    |
| 02 Other cash flow information                                                         |                      |                           |     | Ctrl Down - to open Dropdown list                                | -                           |
|                                                                                        |                      |                           |     | Ctrl Delete - to delete Value and Fo                             | otnote                      |
| 04 Material Non-cash transactions                                                      |                      |                           |     |                                                                  |                             |
| 05 Reconciliation for cash and cash equivalents                                        |                      |                           |     |                                                                  |                             |
| 09                                                                                     |                      |                           |     |                                                                  |                             |
| 10                                                                                     |                      |                           |     |                                                                  |                             |
| 12                                                                                     |                      |                           |     |                                                                  |                             |
| 13                                                                                     |                      |                           |     | Tool Box                                                         | Generate                    |
| 14                                                                                     |                      |                           |     |                                                                  | XBRL                        |
| AnalincoAndExpeNatuExpe     StatementofcompNet                                         | oftax Statementofcas | hflowsindirectme Statemer | •   |                                                                  |                             |

Capital Market Authority - Oman

**Step 03**: A popup will appear on the screen to add your data. When you try to copy-paste the content on the window it looks like below especially for the Arabic labels:

| $\bigcirc$ | Vote 1 | Textbloc | ck   |                 |                  |                                                |                                      |                                                |                                                                                      |   |      | - | ٥ | ×   |
|------------|--------|----------|------|-----------------|------------------|------------------------------------------------|--------------------------------------|------------------------------------------------|--------------------------------------------------------------------------------------|---|------|---|---|-----|
| Ð          | le     | Edit     | View | F <u>o</u> rmat | Table            |                                                |                                      |                                                |                                                                                      |   |      |   |   |     |
|            |        |          | Q    | Save            | Switch RTL for a | all Tables                                     |                                      |                                                |                                                                                      |   |      |   |   |     |
|            |        |          | 1-1  |                 |                  |                                                |                                      |                                                |                                                                                      |   |      |   |   |     |
| ^          |        |          |      |                 |                  |                                                |                                      |                                                |                                                                                      |   |      |   |   |     |
|            |        |          |      |                 |                  |                                                |                                      |                                                |                                                                                      |   |      |   |   |     |
|            |        |          |      |                 |                  |                                                |                                      |                                                |                                                                                      |   |      |   |   |     |
|            |        |          |      |                 |                  |                                                | 30 يونيو 2021<br>ريال عُماني بللألاف | 30 يونيو 2020<br>ريال عُماني بالألاف           |                                                                                      |   |      |   |   |     |
|            |        |          |      |                 |                  |                                                | ريان عمالي بلالاف                    | ريان عماني بدريعت                              |                                                                                      |   |      |   |   |     |
|            |        |          |      |                 |                  | منيونيك تجارية                                 | 82                                   | 208                                            |                                                                                      |   |      |   |   |     |
|            |        |          |      |                 |                  | أصول مالية أخرى بالتكلفة المهلكة               | 19                                   | 20                                             |                                                                                      |   |      |   |   |     |
|            |        |          |      |                 |                  | نقد وما يماثل للنقد                            | 462<br>563                           | 1078<br>1306                                   |                                                                                      |   |      |   |   |     |
|            |        |          |      |                 |                  |                                                | 202                                  | 1300                                           |                                                                                      |   |      |   |   |     |
|            |        |          |      |                 |                  | ت وعملاء القطاع الخاص حسب الأصول               | تقييم جميع عملاء الشركا              | الائتمان على أساس منتظم. يتم                   | لدى الشركة سياسة ائتمان ويتم مراقبة مغاطر                                            |   |      |   |   |     |
|            |        |          |      |                 |                  | سابقة وتاريخهم الإنتملني لدي الشركة ويقطاع     | حهم وبيادات مدفو عاتهم ال            | إلى حجم المعاملات المبرمة م                    | لمعرفة مدى جدارتهم الائتمافية استتادأ                                                |   |      |   |   |     |
|            |        |          |      |                 |                  | ن المسموح بها. لا تطلب الشركة ضمانات قَيِّما   | ن مستمر مقابل فتره الائتما           | بة اعمار للمنيوفيات على اسام                   | العمل وتاريخ هؤلاء العملاء. تتم مراقد<br>يتعلق بالأصول المالية.                      |   |      |   |   |     |
|            |        |          |      |                 |                  |                                                |                                      |                                                | پسی بارسون المالیه.                                                                  |   |      |   |   |     |
|            |        |          |      |                 |                  |                                                |                                      | ير كما بلي:                                    | كانت أعمار للمنبوفيات التجارية في تاريخ الثقر                                        |   |      |   |   |     |
|            |        |          |      |                 |                  |                                                | 30 يونيو. 2021                       | 30 بربو 2020                                   |                                                                                      |   |      |   |   |     |
|            |        |          |      |                 |                  |                                                | ريال غماني بالألاف                   | ريال عُماني بالألاف                            |                                                                                      |   |      |   |   |     |
|            |        |          |      |                 |                  | المديونيات للتجارية                            |                                      |                                                |                                                                                      |   |      |   |   |     |
|            |        |          |      |                 |                  | أطراف مقابلة ليست لها تصنيفات التملتية         |                                      |                                                |                                                                                      |   |      |   |   |     |
|            |        |          |      |                 |                  | خارجية<br>لمستحقة من 0 إلى 30 يرمدً            | 14                                   | 21                                             |                                                                                      |   |      |   |   |     |
|            |        |          |      |                 |                  | مستحقة من 31 إلى 60 يومد                       |                                      | 1                                              |                                                                                      |   |      |   |   |     |
|            |        |          |      |                 |                  | المستحقة من 61 إلى 90 يومدُ                    |                                      | -                                              |                                                                                      |   |      |   |   |     |
|            |        |          |      |                 |                  | وستحقة من 91 إلى 180 بوماً<br>أثبت مديناً      |                                      | 167                                            |                                                                                      |   |      |   |   |     |
|            |        |          |      |                 |                  | أكثر من 180 يوماً                              | 2                                    | 39<br>228                                      |                                                                                      |   |      |   |   |     |
|            |        |          |      |                 |                  |                                                | 2                                    | 220                                            |                                                                                      |   |      |   |   |     |
|            |        |          |      |                 |                  | كة لمغاطر الائتمان بشكل رئيسى بالخصنائص        | 202. بِتَأثر تعرض الشر               | طر الائتمان في 30 يونيو 1!                     | لا يوجد لدى الشركة أي تركيز جوهري لمخا                                               |   |      |   |   |     |
|            |        |          |      |                 |                  | ز عن السداد في القطاع أو البُلد آلتي يعمل فيهد |                                      |                                                |                                                                                      |   |      |   |   |     |
|            |        |          |      |                 |                  | لك مبنية بشكلٌ كبير على أساس نقدِّي. فيما يلي  | فندفوقه وبالكالي فإن للإبريلا        | ل الشركة في مجال الاعمال ال<br>روفات التجارية: | العمادء، ثاثير كبير على مخاطر الائتمان. تعم<br>مجمل التعرضك حسب التصنيف الرئيسي للمد |   |      |   |   |     |
|            |        |          |      |                 |                  |                                                |                                      |                                                |                                                                                      |   |      |   |   |     |
|            |        |          |      |                 |                  |                                                |                                      |                                                | 1                                                                                    |   |      |   |   |     |
| ~          |        |          |      |                 |                  |                                                |                                      |                                                |                                                                                      |   |      |   |   |     |
|            |        |          |      |                 |                  |                                                |                                      |                                                |                                                                                      | 1 | 00%© |   |   | - 🕢 |

Confidential

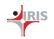

Step 04: To correct the alignment please click on the "Switch RTL for all Tables" button as shown below

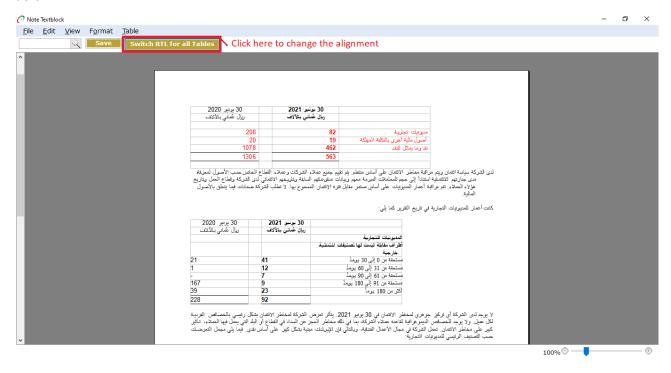

Step 05: Click on the "Save" button to save the entered data.